$6L - 03$ 

# スマートフォンアプリケーション設計に特化した UML および GUI ビルダによる相互的なモデリング手法

#### 松井 浩司† 松浦 佐江子‡

## 芝浦工業大学 理工学研究科 電気電子情報工学専攻#

#### 1. はじめに

モデル駆動開発のベースモデルとして UML(Unified Modelling Language)モデルが代表的である.しかし, UML は内部設計には向いているが,画面構造・タッチパ ネル等による操作性等の外部設計をモデル化することは 困難である.理由としては UML には外部設計に特化した モデルが存在しないからである.また GUI を考慮したモ デル駆動開発手法にクラス図(UML モデル)を用いて外部 設計を行う研究[1][2]があるが,以下の問題点がある.

- 1. Widget の座標・大きさ等をクラスの属性として定義 するため,クラス図が肥大化し可視性が低下する.
- 2. 画面構成を直感的に設計・理解することができない.
- 3. スマートフォン特有の操作性の設計をしていない.

そこで我々は、各スマートフォン OS の共通機能を纏め た用語集に基づいた UML および GUI ビルダによって作成 した「スマートフォン OS に依存しないモデル」をベース としたモデル駆動開発[3]を提案してきた.我々が提案す る手法では Widget の配置指定等の具体的な外部設計は UML では行わず、タブレット用アプリケーションとして 開発する GUI ビルダを用いて直感的な画面設計およびス マートフォン特有の操作性設計を行う.また各ツールの 長所を活かせるように各ツールで扱う設計情報を整合す ることでモデルの可視性の低下の防止を図った.しかし, 異なるモデリングツールを用いて整合性のあるモデルを 作成することは難しい. そこで本稿では異なる 2 つのツ ールで作成する「スマートフォン OS に依存しないモデル」 における各ツール間で共通する設計情報と固有の設計情 報について,GUI ビルダによるモデルの変更が与える UML モデルへの影響の観点から事例を用いて報告する.

#### 2. 提案手法の概要

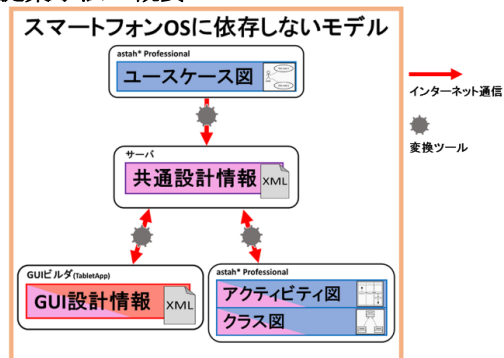

## 図 1 提案手法の概要

図 1に提案手法の概要を示す. 本稿で使用するモデリ ングツールは,UML モデリングツールである astah\* Professional(以下, astah)とタブレット用アプリケーシ

Mutual modelling method by smartphone application design specific UML and GUI builder

†‡Division of Electrical Engineering and Computer Science, Graduate School of Engineering and Science, Shibaura Institute of Technology

ョンとして開発する GUI ビルダの2つである. そして各 スマートフォン OS の共通機能を纏めた用語集と各ツール で作成するモデル要素を対応付けることで「スマートフ ォン OS に依存しないモデル」を作成する.また UML モデ ルと共通設計情報の変換を自動化するために astah\* Plug-in を開発する.「スマートフォン OS に依存しない モデル」の作成ステップを以下に示す.

- 1. astah を用いてユースケース図を作成する.
- 2. GUI ビルダによる外部設計または astah による内部 設計(アクティビティ図及びクラス図の作成)を選択 する.
- 3. ステップ 2 で選択したツールでモデリングを行う.
- 4. ステップ 2,3 を繰り返す.

上記からユースケース図の作成後はツールの使用順序 に制約はないことが分かるが,前述で述べた目的から, 後述する事例では GUI ビルダ・astah の順でモデリング を行うとする.

#### 2.1. 共通設計情報とは

内部/外部設計で扱う設計情報は完全に独立していない. 例えば UML を用いて内部処理を記述する場合, 処理のき っかけとなるトリガーの多くは画面を通したユーザの操 作であるため,トリガーとなる Widget およびタップ等の 操作方法は明らかにしなければならない.また GUI ビル ダによって画面構成を設計する場合,画面を通してユー ザに表示する結果などのエンティティデータは何らかの 内部処理から得られるものであるため,本当にそのタイ ミングで期待するデータが生成できるか明らかになって いなければならない.そこで異なるツール間で共通する 設計情報を図 2 に示す.

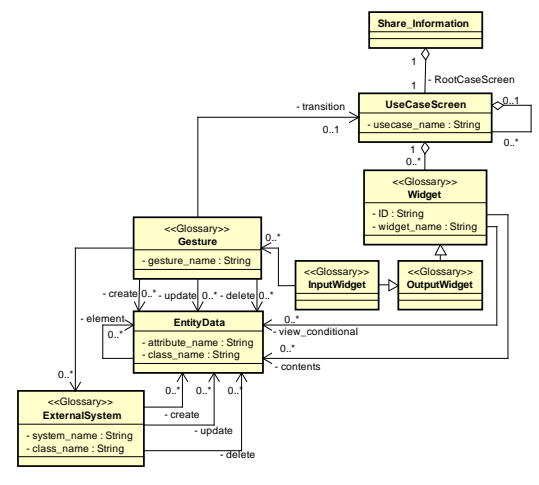

#### 図 2 共通設計情報の定義

一 部のク ラスに 付加さ れてい るステ レオタ イプ (Glossary)は用語集と対応している.内部設計の観点か ら図 2 を見ると,内部設計で扱う外部設計に関する設計 情報は, ID(Widget を 識 別 す る 文 字 列 ) と

<sup>†</sup>Koji Matsui ‡Saeko Matsuura

 $x + y = 0$ 

widget\_name(Button など)と Gesture(Tap など)であり, 位置・大きさといった視覚的な設計情報は内部設計では 扱わない.逆に外部設計の観点から図 2 を見ると, EntityData の CRUD に関する設計情報は扱うが、ある EntityData に対してどのような処理をするかといった実 現可能性の検討に大きく関わる内部ロジックは扱わない.

以上のように各ツールの長所を活かせるように共通す る設計情報を定義し,相互的なモデリング手法を目指す.

# 2.2. 事例

本稿で扱う事例は,本研究室で開発した本学の HP から 休講/補講情報を取得し表示する「休講ナビ」を用いる. 休講ナビのユースケース図とユースケース図から生成さ れた共通設計情報を図 3に示す. <br> **2 3 休講ナビのユースケース図と共通設計情報** 

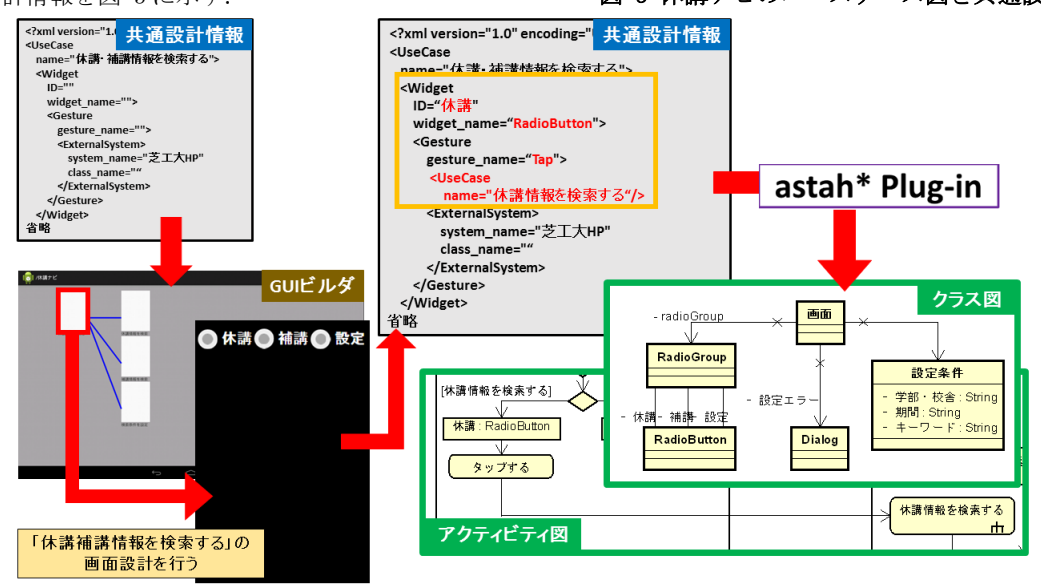

図 4 モデリング手順

図 4 は図 3 のユースケース図から生成した共通設計情 報(図 4 左上の共通設計情報と同等)を GUI ビルダで読み 込み,「休講/補講情報を検索する」についての外部設計 を行い,外部設計によって更新された共通設計情報から アクティビティ図・クラス図を生成した流れを示してい る.初期状態の共通設計情報を GUI ビルダで読み込むと ユースケースの数だけ空の画面が表示される. 次に編集 したい画面を選択し、図 2 で指定した誘導可能性の方向 に沿って定義を行う. まず Widget を選択し, Widget の 位置等を指定する.選択した Widget が InputWidget であ った場合,Gesture を決定し,その操作によって CRUD の 対 象 と な る EntityData の 定 義 , 連 携 す る ExternalSystem の定義, 遷移する画面の決定を行う. ま た Widget の表示 / 非表示 は 指定した EntityData(view\_conditional)の何らかの条件(有無な ど)によって決定する.これにより例外の挙動を実現する.

GUI 設計情報から再び共通設計情報に変換すると図 4 の四角で囲まれた部分が更新され,この共通設計情報か ら内部ロジックなどが抜けた UML モデルが生成される. 外部設計にて RadioButton に対して位置・大きさ等を定 義しているが,クラス図にはそれら視覚的な設計情報は 反映されず,GUI 設計情報が保持したままである.

# 3. まとめと今後の課題

GUI ビルダと UML で作成する「スマートフォン OS に依 存しないモデル」における各ツール間で共通する設計情 報と固有の設計情報について,GUI ビルダによるモデル の変更が与える UML モデルへの影響の観点から事例を用 いて報告した. 外部設計を UML で行った従来研究[1][2] に対し,本研究ではタブレット用アプリケーションであ る GUI ビルダを用いることで直感的な画面設計およびス マートフォン特有の操作性設計を実現し,また各ツール で扱う設計情報を整合することで,モデルの肥大化を防 ぎ可視性を向上させた.

しかし,GUI ビルダおよび自動化のためのツールは実 装していないため,本稿が提案した定義に誤りがある可 能性を否めない.そこで今後の課題として,GUI ビルダ および自動化のための変換ツールを実装し、実際に「ス マートフォン OS に依存しないモデル」を作成することで, 定義の見直し改善を行う.

# 参照文献

- [1] Ayoub SABRAOUI, Mohammed EL KOUTBI:GUI Code Generation for Android Applications Using a MDA Approach, ICCS, pp.1-6, 2012
- [2] G.Botturi, E.Ebeid, F.Fummi, D.Quaglia:Modeldriven design for the development of multiplatform smartphone applications, FDL, pp.1-8, 2013
- [3] 松井浩司,松浦佐江子:スマートフォン向けアプリ ケーション設計によるモデル駆動開発手法,ソフト ウェアエンジニアリングシンポジウム 2014, pp.208-209, 2014

?xml version="1.0" enc<mark>r</mark> 共通設計情報<br>UseCase<br>name="休澣·補潲情報を検索する">

ystem><br>1ame="芝工大HP"

 $1 - 7$ 

<extend>> < 体調情報を検索する

補講情報を検索する

astah\* Plug-in

休講ナビ

休済・補満情報を検索する exterision points<br>検索情報を選択する

採索条件を設定する

**-ス図** 

 $\sum_{n=1}^{\infty}$ 

Widget<br>ID=""<br>widget\_r<br>Costure

=name<br>VUseCa>

gesture\_name<br><ExternalSyst

<UseCase<br>| name="休諾情報を検索する"><br></UseCase>

<UseCase<br>name="補講情報を検索する"><br></UseCase> <UseCase<br>name="検索条件を設定する"><br></!!esCase>